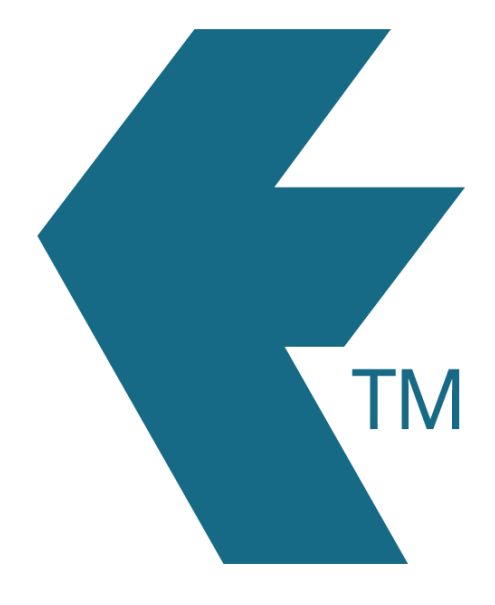

## Exporting hours for a single employee

*Last updated - Apr 17, 2024 at 10:45AM*

Local phone: (09) 444 1384

Web: https://timedock.com Email: info@timedock.com International: (+64) 9 444 1384

Follow these steps to export timehseet hours for a custom date range and for a single employee:

- 1. In your TimeDock web dashboard, navigate to *Setup > Employees*.
- 2. Find the employee that you want to export hours for and click on the *Edit* button at the right-hand end of the record row.

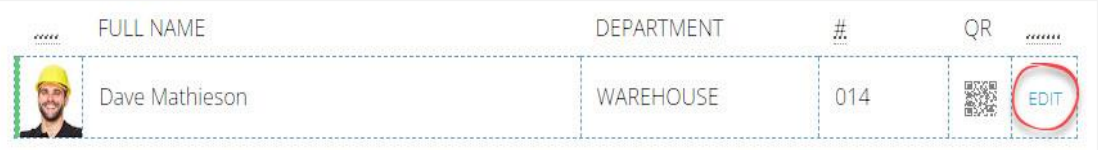

Note: If the employee has previously been deleted/archived, you will first need to temporarily [restore](https://timedock.com/help/advanced/employees/restore-deleted) the employee.

3. Enter a temporary *unique* value into the employee *Department* textbox and click *Save*.

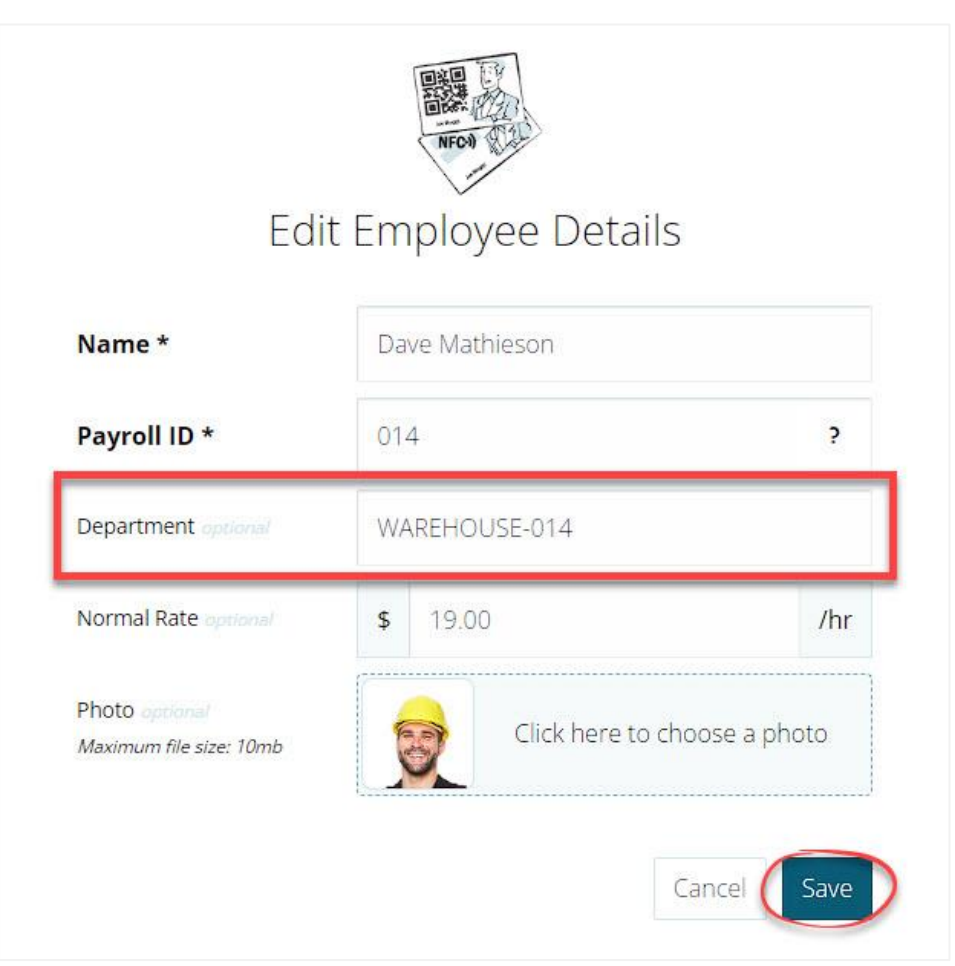

Tip: Append the employee's unique *Payroll ID* with a hyphen e.g. *WAREHOUSE-014*. This will make it easy to revert the department code back to the original value after you've completed your export.

- 4. Navigate to *EXPORT > Custom CSV*.
- 5. Use the *From* and *To* fields to select your date range.

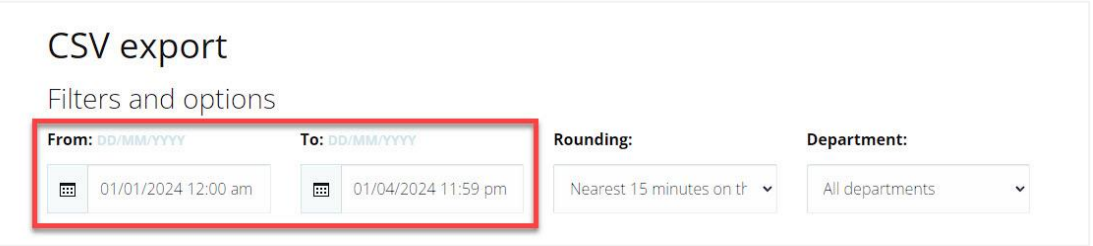

6. In the *Department* dropdown box, select the unique department code you entered for the employee in *step 3*.

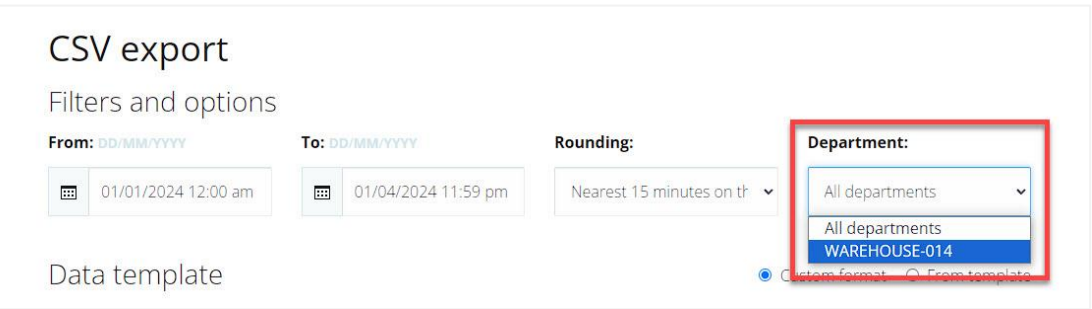

- 7. Select the data columns and consolidation type you want to use, or select from an existing template. See [Custom CSV](https://timedock.com/help/advanced/custom-export) export for more info.
- 8. Click on the *Export to CSV* button to download the hours for your selected date range.
- 9. If you're performing multiple exports for *more than a 3 month period*, follow these steps to consolidate into a single export file:
	- 1. Open a new Excel Spreadsheet.
	- 2. Open each of your CSV export files in Excel.
	- 3. Copy the rows from each CSV export file and paste into your new Excel spreadsheet. Ensure to do this in the appropriate date range order.
- 4. Save the Excel file.
- 5. You now have a single Excel file for your desired date range.
- 10. Repeat *steps 1 to 3* above to revert the employee's department code back to its original value.

## See also

- [Custom CSV export](https://timedock.com/help/advanced/custom-export)
- [How to restore deleted employees](https://timedock.com/help/advanced/employees/restore-deleted)